# TK-STAR GPS TRACKER MANUAL DEL USUARIO

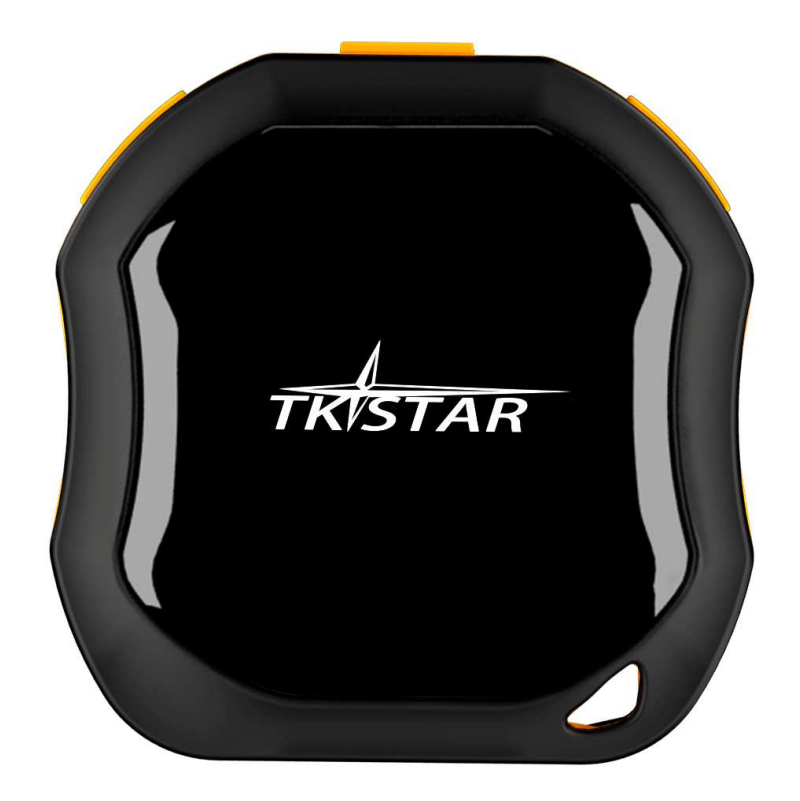

# PRÓLOGO

Gracias por comprar el GPS tracker. Este manual muestra cómo utilizar el dispositivo sin problemas y correctamente. Asegúrese de leer este manual atentamente antes de usar este producto . Por favor, tenga en cuenta que las especificaciones y la información están sujetos a cambios sin previo aviso en este manual. Cualquier cambio será integrado en la última versión . El fabricante no asume ninguna responsabilidad por cualquier error u omisión en este documento .

1

#### 1 . RESUMEN

1

i

i

El funcionamiento basado en red existente de GSM / GPRS y los satélites GPS , este producto puede localizar y monitorizar cualquier objeto remoto por SMS o Internet. La más avanzada tecnología de GPS y A- GPS de doble posicionamiento.

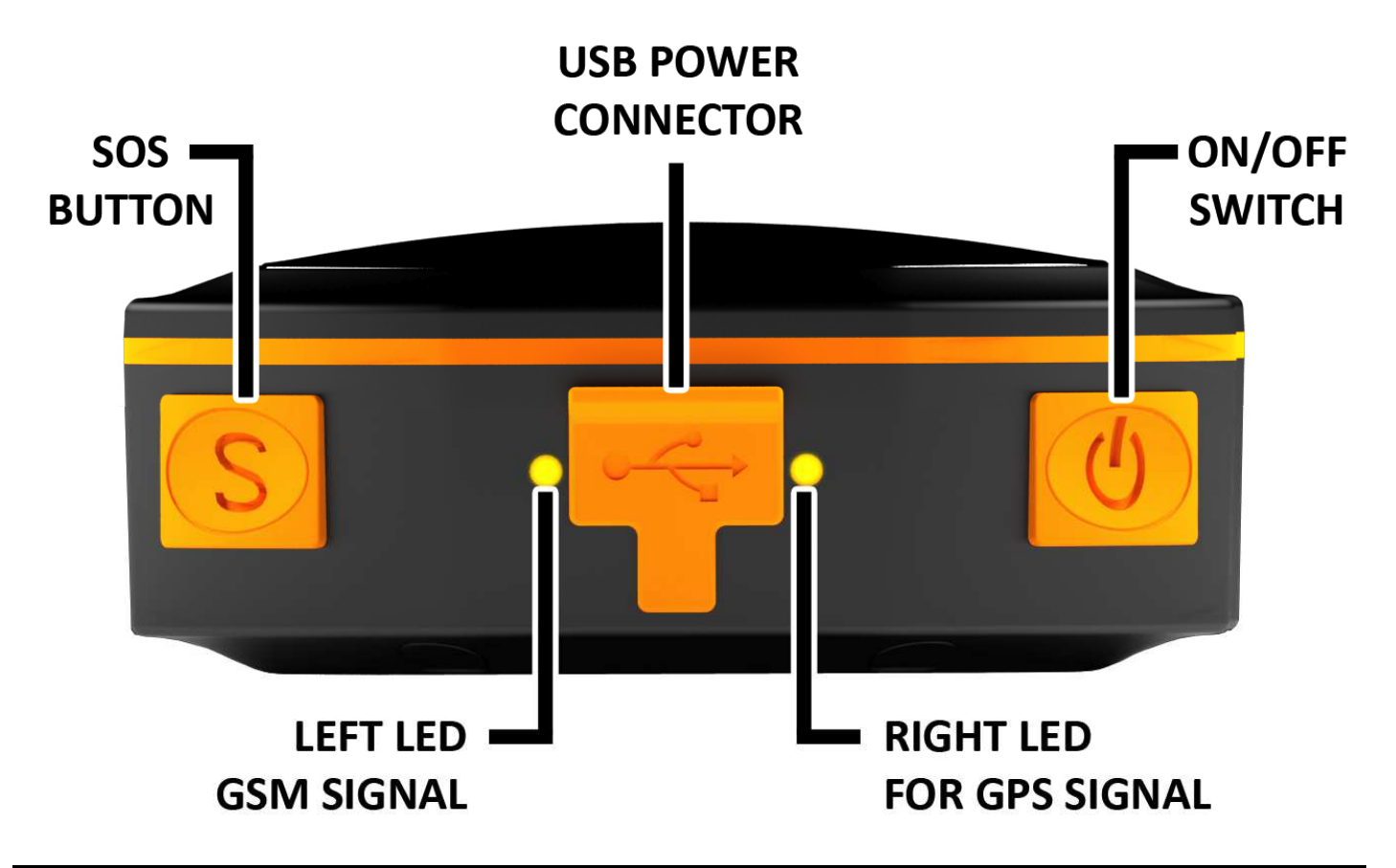

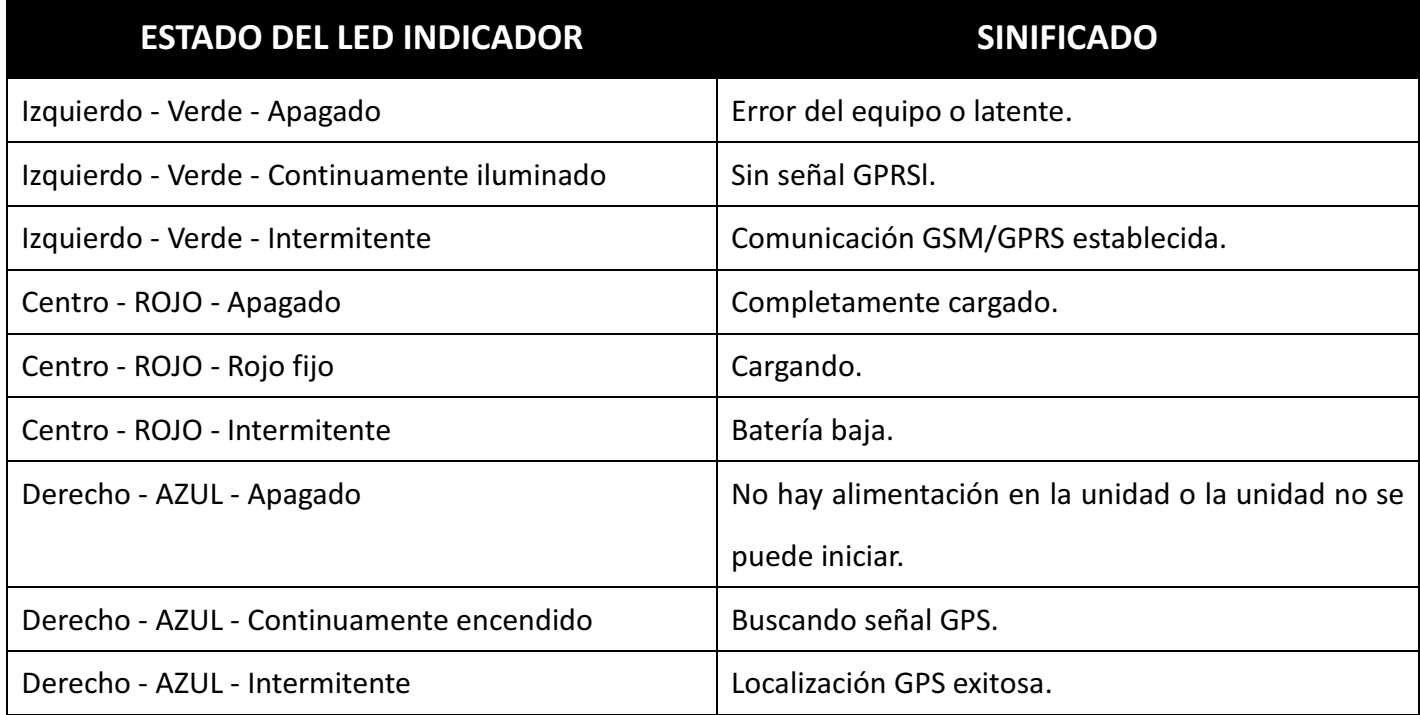

# 2. INSTALACIÓN

#### 2. 1 INSTALACIÓN SIM-CARD

1) Abra la tapa trasera quitando los tornillos con un destornillador.

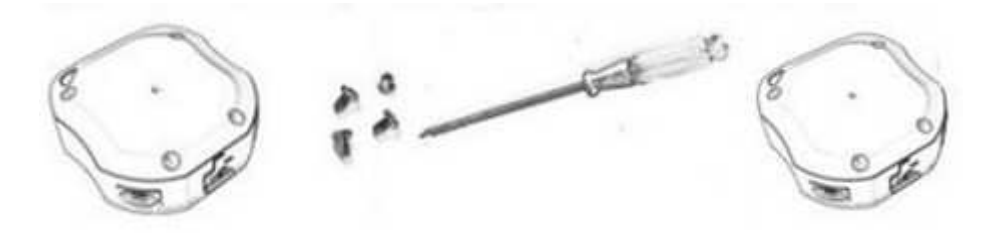

2) Empuje la pieza de metal hacia delante

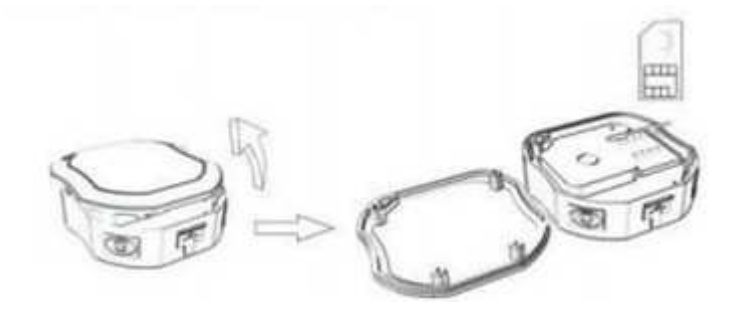

- 3) Coloque la tarjeta SIM en la ranura para tarjeta.
- 4) Presione la pieza de metal de nuevo a su posición original.
- 5) Empuje la pieza de metal en su lugar.

#### 2.2 Utilice el dispositivo GPS

1

- Encienda la unidad al aire libre presionando la tecla "on/off" hasta que el indicador este encendido.
- Para el primer uso, por favor, inicializar la unidad y restaurarlo a la configuración por defecto. (Por favor consulte el punto 3.1 para la instrucción).
- En 10 o 40 segundos, la unidad comenzará a trabajar y adquirirá las señeles GSM así como las señales GPS. El indicador aparece parpadeando cada 3 segundos cuando la unidad ha recibido las señales.
- Cuando esta unidad recibe señales GPS normalmente, puede utilizarlo y hacer cualquier ajuste según las instrucciones de este manual.

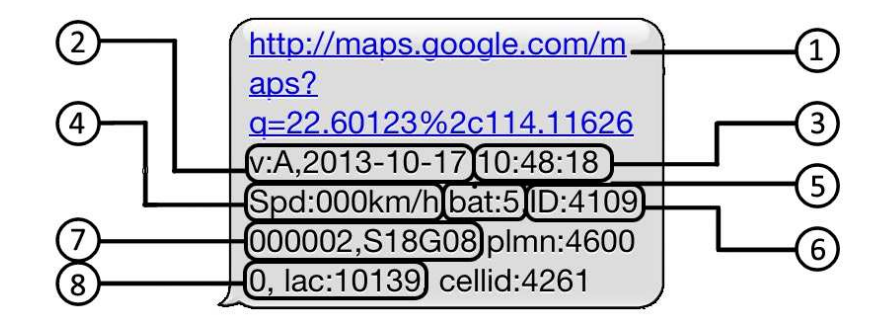

## EXPLICACIÓN DE LOS PARÁMETROS/CÓDIGOS DE MENSAJES SMS

1 . Enlace de Google Maps : Este es el enlace al mapa de Google que muestra la posición de la unidad tracker. Cuando haga clic en el link, si se visualiza un mapa , no hay información de GPS para la unidad. Si no hay señal, no hay información de GPS para el rastreador.

2 . V:de A/V : Indica la señal GPS . V:A indica que hay una señal de GPS ; V:V indica que no hay señal GPS .

3 . 30/08/2013 20:54:15: La fecha y la hora cuando la unidad recibió la última señal de GPS .

4 . Spd : 000 kmh : Esto indica la última velocidad conocida de la unidad.

5 . Bat : La cantidad aproximada de carga restante de la batería . Es un valor entre 1 y 9 , con 9 está completamente cargada.

6 . ID : 4102000759: El código de identificación del dispositivo tracker. Este número se utiliza para el sitio web del seguimiento y de la aplicación.

7 . S19G04; plmn: 46001 Los datos del operador GSM de las antenas de telefonía móvil . Puede pasar por alto esta información.

8 . Lac: 9516 , cellid : 23596 : datos del servicio de ubicación que indica si los datos provienen de una antena de telefonía móvil , GPS o GPRS.

# 3. Seguimiento SMS

2.3

1

# 1 ) Llamar al número de teléfono de la tarjeta SIM en el dispositivo por otro teléfono celular

# 2) Recibir un enlace de Google Maps por SMS a su teléfono móvil

3) Haga clic en el enlace de Google Maps

4 ) Ahora se muestra la posición del dispositivo.

#### 3.1 Instrucción de comando

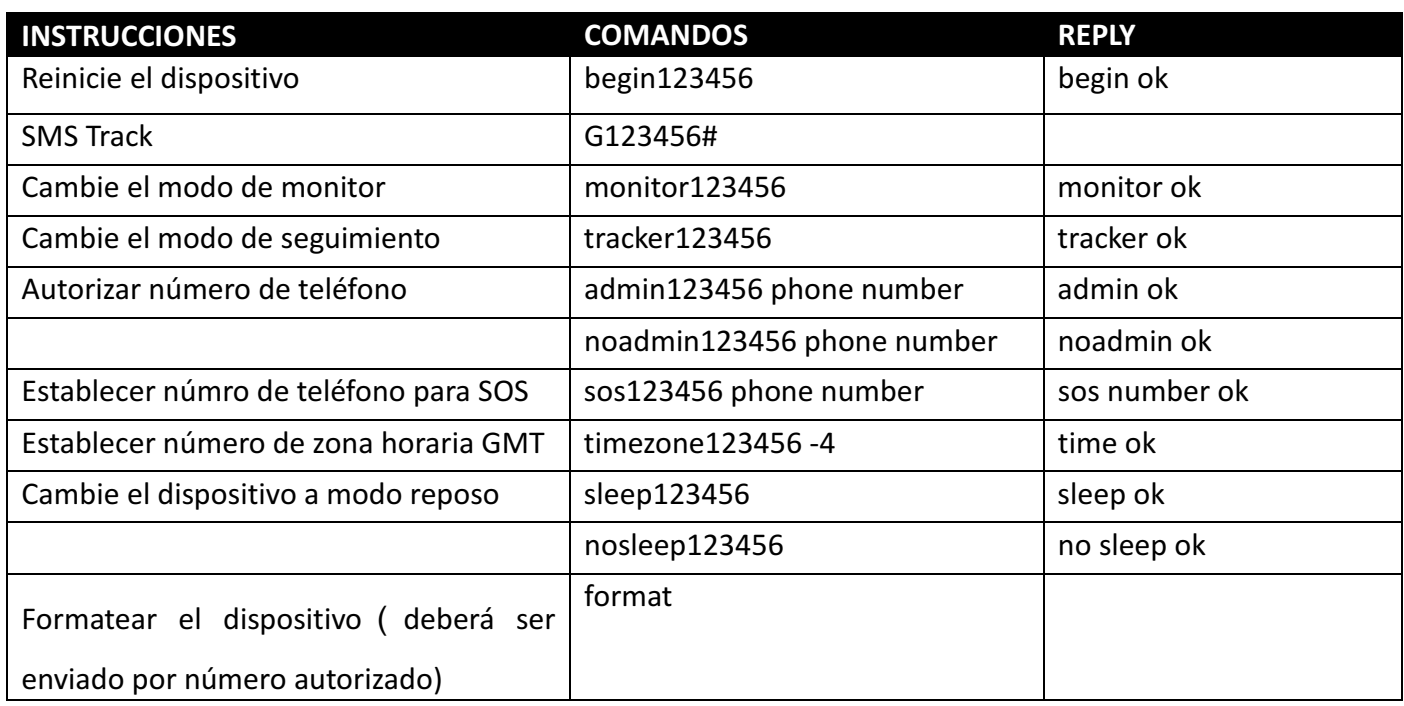

# 3.2 SEGUIMIENTO ONLINE

#### 3.2.1 COMANDO INSTRUCCIÓN PARA ESTABLECER EL NOMBRE DEL PUNTO DE ACCESO (APN)

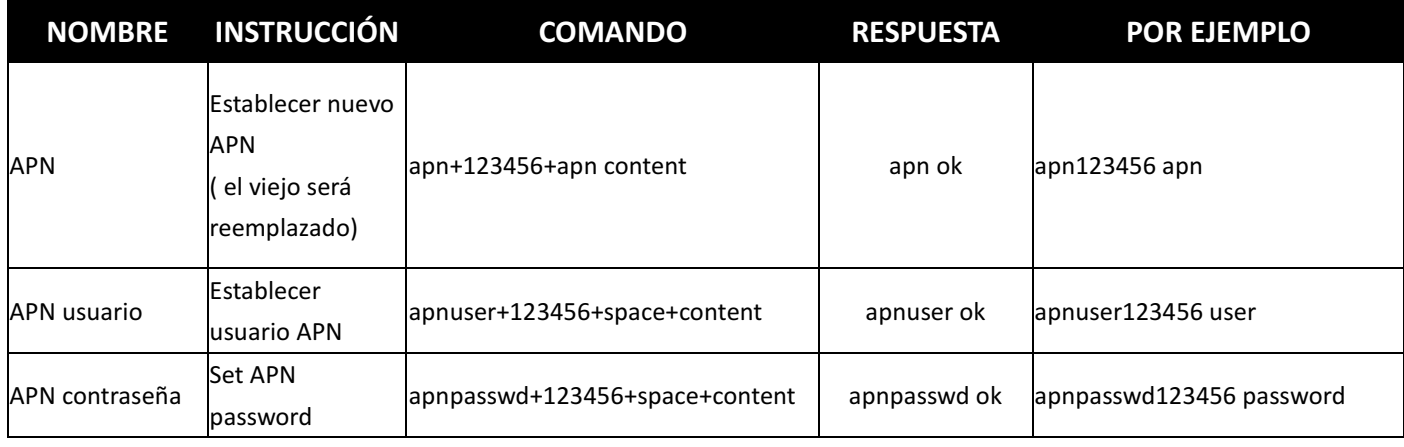

### 3.2.2 COMENZAR SEGUIMIENTO ONLINE

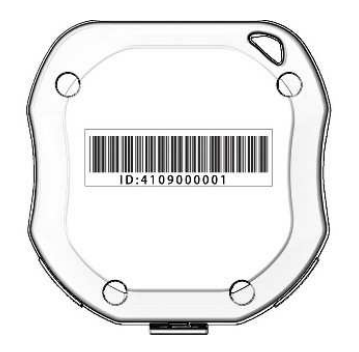

1

 Plataforma: www.zg888gps.com IMEI No. : En la parte trasera de la cubierta Contraseña: 123456

#### 3.2.3 APLICACIONES PARA ANDROID/iOS

Android: www.zg888gps.com para las últimas versiones de las aplicaciones Android GPS. iOS: buscar TKSTARGPS en el Apple App Store para instalar las aplicaciones en su dispositivo iOS.